## Version 8 Delivers Miracle Service - Your Way

Miracle Service has a brand new look! Plus, design your own personalized views so you see what you want – the way you want it.

Using the ■ My Preferences feature, you choose: ✓ Which fields appear & in what order ✓ Filter and sort options ✓ Your start screen.

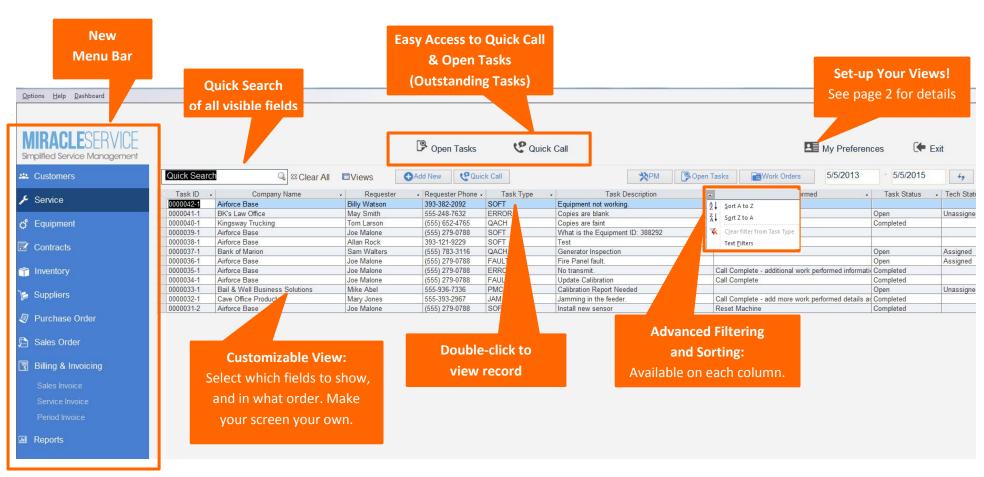

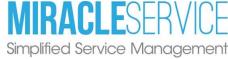

## My Preferences Set-Up

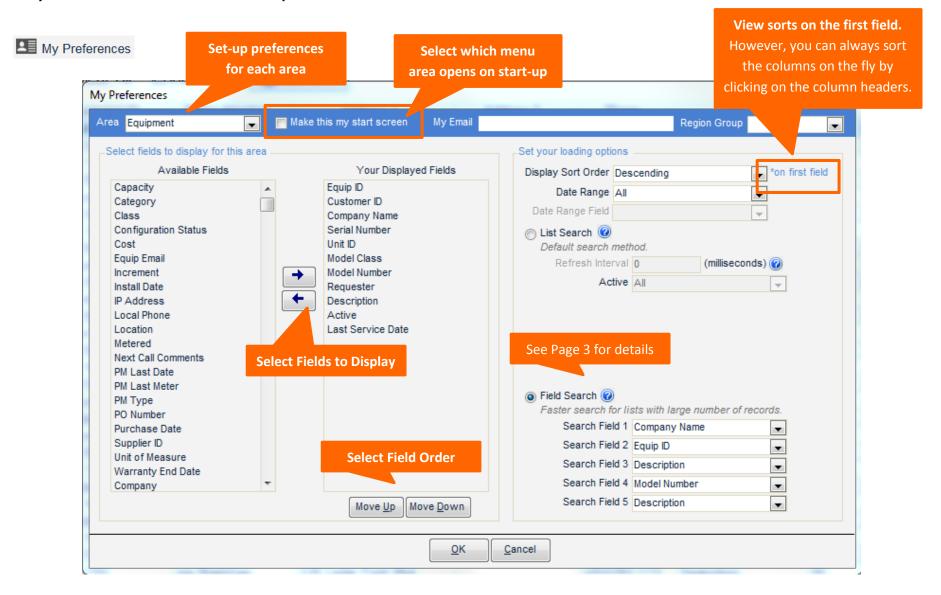

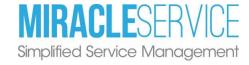

## Other Enhancements

Open Task Screen - Previously called "Outstanding Tasks", this screen is now more configurable.

Easily accessed from the <a>F</a> Service area, or by clicking the <a>P</a> Open Tasks button found in the top quick-access area.

Requests - Also referred as "Work Orders" can now be viewed in list format. From the Service area, select the button to see a list of Open/Closed Requests.

As well, if you have selected 'Request' as one of your displayed fields (in My Preferences) it will appear as a hyper-linked field in your list view. Click on the hyper-link to go to that Request.

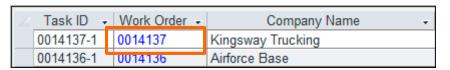

List Search vs. Field Search (Set-up in 'My Preferences'). Choose the way you want your screen to appear. The List Search will give you greater visibility of your data. However, for lists with a very large number of records this method could take longer and using the 'Field Search' method instead will take you to the specific data you are looking for faster. Try both to see which you prefer!

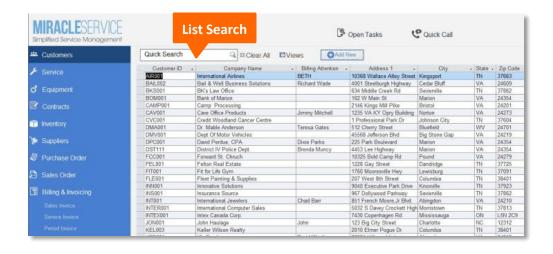

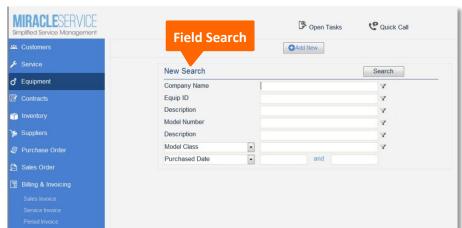

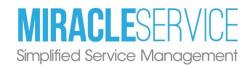